Version 2.0

Author: Johan Svensson johan.svensson@riwsoftware.com

Version: 1.3 b12278 Date: 2015-09-21

# Technical Document for VisitLog Web Module

**RIW Software Technology AB** 

P.O. Box 1 S-181 73 Lidingö, Sweden Phone: +46 (0)8 7667020 Fax: +46 (0)8 7667005

Web: www.riwsoftware.com

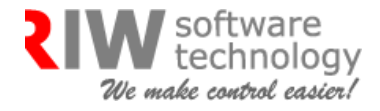

## **Table Of Contents**

- 1 Background
- 2 System Requirements
- 3 Installation

**RIW Software Technology AB** 

P.O. Box 1 S-181 73 Lidingö, Sweden Phone: +46 (0)8 7667020 Fax: +46 (0)8 7667005

Web: www.riwsoftware.com

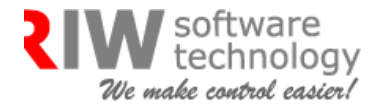

### **1 Background**

The receptionist can now pre-book visitors in the program interface through VisitLog Pre-book Submission. There are two ways to activate a visitor's Entry, the visitor can go to the receptionist and say that he/she is a pre-booked user or he/she goes to the kiosk machine and selects the booking option box, enter details and make a printout via badge.

To Search any of the visitors, the receptionist can click on "search pre-book" in right panel and enter the details of an existing visitor, to be able to see the particular visitors' details.

There is one welcome screen in every organization, where the organization or receptionist can check how many visitors there are in a particular location with personal or company details. You can also see upcoming visitors or company details on the welcome screen.

### **2 System Requirements**

- IIS (Internet Information Server)
- ASP.NET 3.5
- .NET Framework 3.5
- MS SQL Server 2000 or later
- VistLog 2.0 or later

#### **3 Installation**

Create a directory on which your existing directory is already placed and unzip visitLogWeb.zip files.

In the web.config file, there is data to be changed to Web module to communicate with the database.

<add key="ConnectionString" value= "Data Source=HOST;Initial Catalog=VisitLog;User ID=USERNAME;password=PASSWORD;"/>

HOST = The path to the database server, Computer name or IP address

USERNAME = Username of Database

PASSWORD = Password for database

**RIW Software Technology AB** 

P.O. Box 1 S-181 73 Lidingö, Sweden Phone: +46 (0)8 7667020 Fax: +46 (0)8 7667005

Web: www.riwsoftware.com

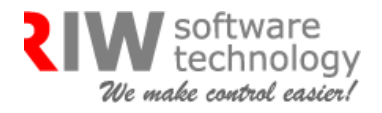